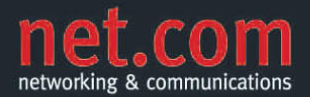

**CARLO WESTBROOK** 

# **Windows Server 2008 R2 Der schnelle Einstieg**

- > Grundlagen und Neuerungen
- > Installation, Aktualisierung, Konfiguration
- > Verwaltung und Fehlerbehebung
- > Sichern und Wiederherstellen

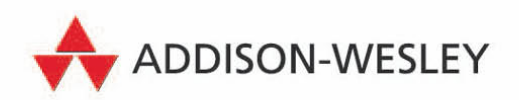

Video-Lektionen, Tools, Skripte

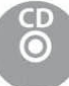

## **Serverrollen, Rollendienste und -funktionen**

Das Konzept fest definierter Serverrollen, Rollendienste und -funktionen hat Microsoft erstmalig unter Windows Server 2008 in die Serverbetriebssysteme eingeführt. Hierdurch wurde die Implementierung und Verwaltung der vom Betriebssystem unterstützten Serverrollen und -funktionen (*Features*) um ein Vielfaches übersichtlicher und zudem ebenso auch vereinfacht. Zur Verwaltung der einzelnen Serverrollen, Rollendienste und -funktionen finden sich auf dem Serversystem unter Windows Server 2008 R2 der nochmals überarbeitete Server-Manager mitsamt der darin enthaltenen Server-Manager-Assistenten sowie auch eine Vielzahl an Windows PowerShell-Befehlen, die sogenannten *Cmdlets*, welche auch für die skriptbasierte Verwaltung von Serversystemen verwendet werden können.

**Vielfältige Einsatzmöglichkeiten**

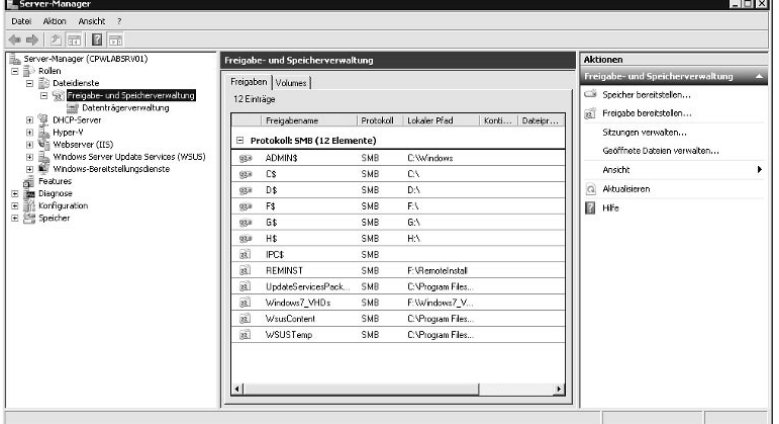

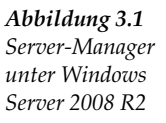

**Angriffsfläche verringern**  Zugegeben, der Einsatz von Serverrollen ist nicht neu. Bereits unter Windows 2000 konnte man Serversystemen mithilfe des *Sicherheitskonfigurations-Assistenten* (engl. *Security Configuration Wizard, SCW*) feste Serverrollen zuordnen und somit auch die primäre(n) Funktion(en) des jeweiligen Servers definieren. Durch diese Art der Konfiguration konnte der überflüssige Einsatz von nicht benötigten Serverrollen und -funktionen vermieden und somit letztlich auch die Angriffsfläche gegenüber potentiellen Hackern verringert werden (sog. *Server Hardening*).

> Windows Server 2008 R2 unterstützt ebenso wie auch bereits sein Vorgänger eine Vielzahl verschiedener Serverrollen, Rollendienste und -funktionen. Diese wurden im Umfang des neuen Serverbetriebssystems nochmals erweitert.

**Ungleiche** Nicht jede der von Windows Server 2008 R2 erhältlichen Betriebssys-**Editionen** tem-Editionen enthält auch alle verfügbaren Serverrollen, Rollendienste und -funktionen. Insbesondere Windows Web Server 2008 R2 ist im Umfang der darin enthaltenen Serverrollen, Rollendienste und -funktionen eingeschränkt. Verschiedene Serverrollen und -funktionen sind darüber hinaus teilweise erst ab der Enterprise Edition im Umfang von Windows Server 2008 R2 enthalten.

## **3.1 Enthaltene Serverrollen und Rollendienste**

Die nachfolgende Tabelle gibt Ihnen einen Überblick zu den unter Windows Server 2008 R2 verfügbaren Serverrollen und Rollendiensten:

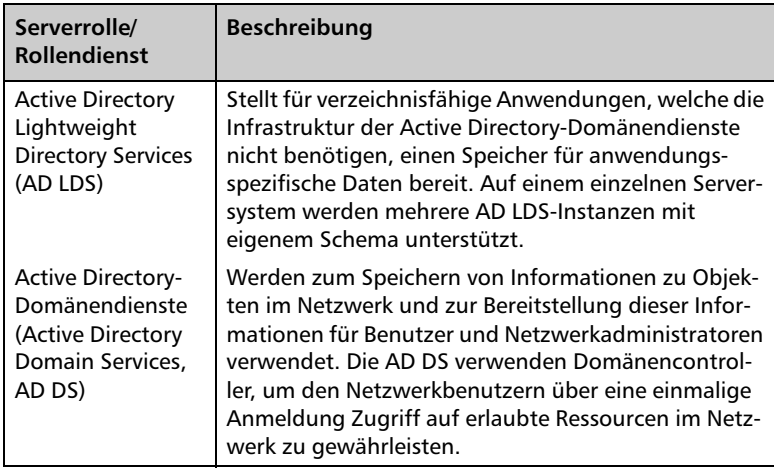

*Tabelle 3.1: Verfügbare Serverrollen unter Windows Server 2008 R2*

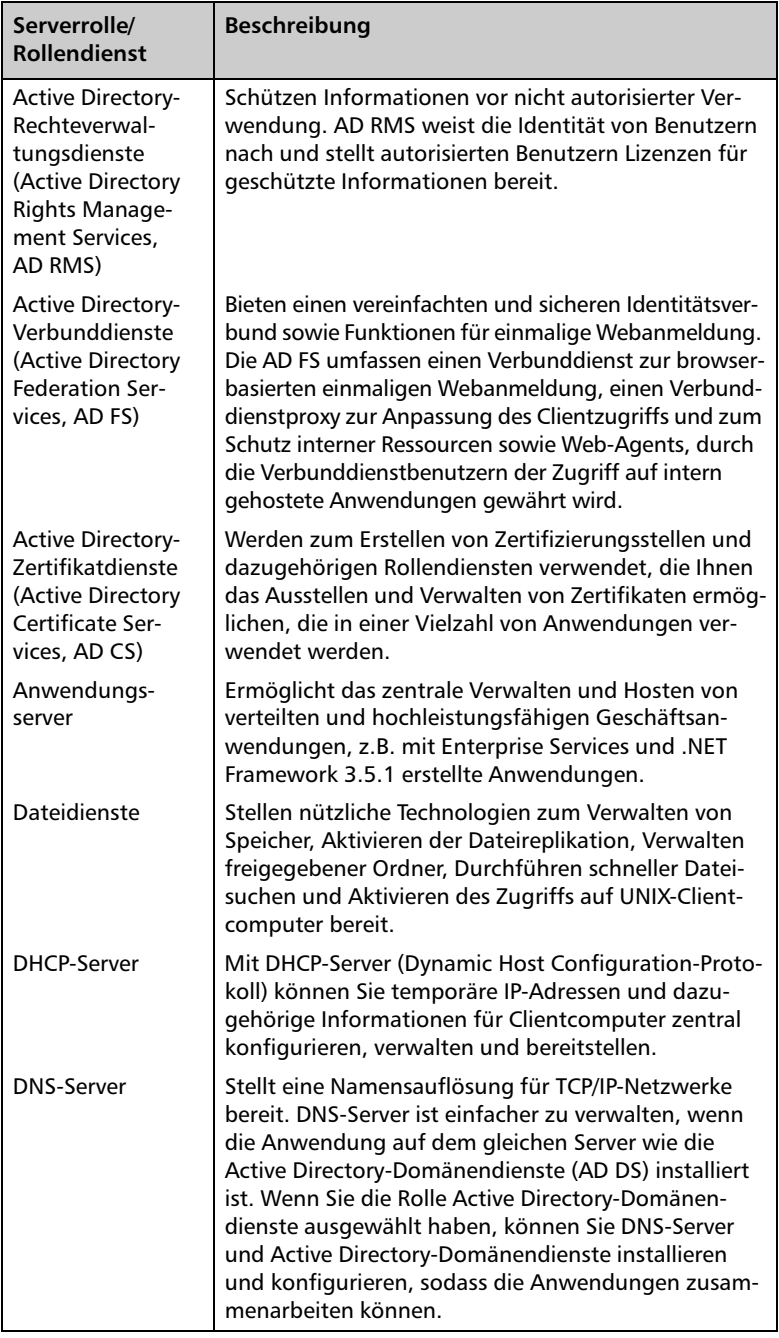

*Tabelle 3.1: Verfügbare Serverrollen unter Windows Server 2008 R2 (Forts.)*

| Serverrolle/<br><b>Rollendienst</b>                       | <b>Beschreibung</b>                                                                                                    |
|-----------------------------------------------------------|----------------------------------------------------------------------------------------------------|
| Druck- und Doku-<br>mentdienste                           | Die Rolle Druck- und Dokumentendienste ermöglicht<br>das Zentralisieren von Druckserver- und Netzwerkdru-<br>cker-Verwaltungsaufgaben. Diese Rolle ermöglicht<br>zudem das Empfangen gescannter Dokumente von<br>Netzwerkscannern und das Weiterleiten der Dokumente<br>an eine freigegebene Netzwerkressource, eine Windows<br>SharePoint Services-Website oder an E-Mail-Adressen.                                                                                                    |
| Faxserver                                                 | Sendet und empfängt Faxe und ermöglicht Ihnen das<br>Verwalten von Faxressourcen, z.B. Aufträgen, Einstel-<br>lungen, Berichten und Faxgeräten auf diesem Com-<br>puter oder im Netzwerk.                                                                                                    |
| Hyper-V                                                   | Stellt Dienste bereit, mit denen Sie virtuelle Computer<br>und deren Ressourcen erstellen und verwalten kön-<br>nen. Jeder virtuelle Computer ist ein virtualisiertes<br>Computersystem, das in einer isolierten Ausführungs-<br>umgebung betrieben wird. Dadurch wird die gleich-<br>zeitige Ausführung von mehreren Betriebssystemen<br>ermöglicht.                                                                                                    |
| Netzwerkrichtli-<br>nien- und Zugriffs-<br>dienste        | Stellen Netzwerkrichtlinienserver (Network Policy<br>Server, NPS), Routing und RAS, Integritätsregistrie-<br>rungsstelle (HRA) und HCAP (Host Credential Autho-<br>rization-Protokoll) bereit, um die Integrität und<br>Sicherheit eines Netzwerks zu schützen.                                                                                                    |
| Remotedesktop-<br>dienste                                 | Von den Remotedesktopdiensten (ehemals Terminal-<br>dienste) werden Technologien bereitgestellt, die<br>Benutzern den Zugriff auf Windows-basierte Pro-<br>gramme, die auf einem Remotedesktop-Sitzungshost-<br>server installiert sind, sowie auf den vollständigen<br>Windows-Desktop ermöglichen. Mit den Remotedesk-<br>topdiensten können Benutzer über das firmeninterne<br>Netzwerk oder über das Internet auf einen Remote-<br>desktop-Sitzungshostserver oder einen virtuellen<br>Computer zugreifen. |
| Webserver (IIS)                                           | Stellt eine zuverlässige, verwaltbare und skalierbare<br>Webanwendungsinfrastruktur bereit.                                                                                                    |
| <b>Windows Server</b><br><b>Update Services</b><br>(WSUS) | Mit WSUS können Netzwerkadministratoren die zu<br>installierenden Microsoft-Updates angeben, separate<br>Gruppen von Computern für verschiedene Sätze von<br>Updates erstellen und Berichte über die Kompatibili-<br>tätsstufen der Computer und über die zu installieren-<br>den Updates abrufen.                                                                                                    |
| Windows-Bereit-<br>stellungsdienste                       | Bieten eine einfache und sichere Möglichkeit, für<br>Computer im Netzwerk schnell und im Remotemodus<br>Windows-Betriebssysteme bereitzustellen.                                                                                                    |

*Tabelle 3.1: Verfügbare Serverrollen unter Windows Server 2008 R2 (Forts.)*

Neben den Serverrollen und Rollendiensten unterstützt Windows Server 2008 R2 ebenso eine Vielzahl an Funktionen (engl. *Features*). Im Vergleich zu Windows Server 2008 wurden dem neuen Serverbetriebssystem zudem einige von Microsoft neu entwickelte Funktionen hinzugefügt.

## **3.2 Enthaltene Funktionen (Features)**

Wie bereits unter der vorherigen Serverbetriebssystemversion werden auch unter Windows Server 2008 R2 einige wichtige Funktionen (beispielsweise die *Windows Server-Sicherung*) nicht automatisch installiert. Diese können bei Bedarf beispielsweise mithilfe des bereits erwähnten Server-Managers jedoch jederzeit problemlos nachinstalliert werden.

Die folgende Tabelle enthält eine Übersicht über die von Windows Server 2008 R2 unterstützten Funktionen (*Features*):

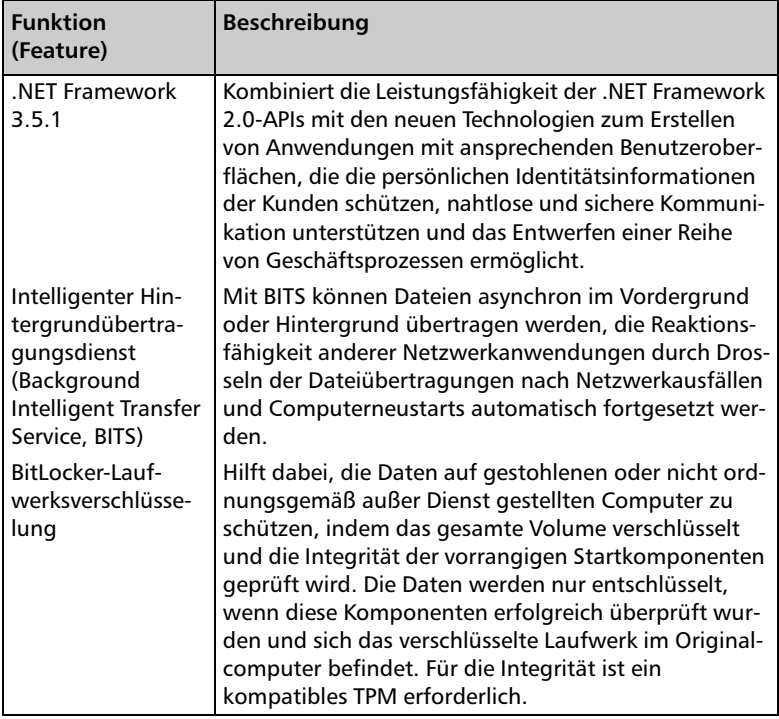

*Tabelle 3.2: Verfügbare Features unter Windows Server 2008 R2*

| <b>Funktion</b><br>(Feature)         | <b>Beschreibung</b>                                                                                                    |
|--------------------------------------|----------------------------------------------------------------------------------------------------|
| <b>BranchCache</b>                   | Dient zum Installieren der Dienste, die zur Bereitstel-<br>lung der BranchCache-Clientfunktion erforderlich<br>sind. Zudem steht BrancheCache-Serverunterstützung<br>für das HTTP-Protokoll, den gehosteten Cache und<br>andere Dienste als den BrancheCache für den Netz-<br>werkdatei-Rollendienst zur Verfügung.                                                                                       |
| Desktopdarstel-<br>lung              | Umfasst Windows 7-Features, wie z.B. Windows<br>Media Player, Desktopdesigns und Fotoverwaltung.<br>Durch Desktopdarstellung werden keine Windows 7-<br>Features aktiviert. Die Features müssen manuell akti-<br>viert werden.                                                                                                    |
| DirectAccess-Ver-<br>waltungskonsole | Die Verwaltungskonsole für DirectAccess dient zum<br>Konfigurieren und Überwachen einer DirectAccess-<br>Infrastruktur, die Remoteclient-Computern den<br>Zugriff auf Ressourcen des Unternehmensnetzwerks<br>über eine ständige Verbindung ermöglicht. Clientver-<br>bindungen sind bidirektional, wodurch IT-Administra-<br>toren bessere Remotesteuerungsmöglichkeiten für<br>Clientcomputer erhalten. |
| Einfache TCP/IP-<br><b>Dienste</b>   | Unterstützen folgende TCP/IP-Dienste: Zeichengenera-<br>tor, Daytime, Discard, Echo und Zitat des Tages.<br>Einfache TCP/IP-Dienste werden zur Abwärtskompati-<br>bilität bereitgestellt und sollten nur bei Bedarf instal-<br>liert werden.                                                                                                    |
| Failover-Cluster-<br>unterstützung   | Ermöglicht die Zusammenarbeit mehrerer Server, um<br>hochverfügbare Dienste und Anwendungen bereitzu-<br>stellen. Die Failover-Clusterunterstützung wird häufig<br>für Datei- und Druckdienste sowie Datenbank- und<br>E-Mail-Anwendungen verwendet.                                                                                                    |
| Freihand- und<br>Handschriftdienst   | Bietet u.a. die Unterstützung für die Verwendung<br>eines Stifts/Tablettstifts, einschließlich der Unterstüt-<br>zung von Stiftbewegungen.                                                                                                    |
| Gruppenrichtlinien-<br>verwaltung    | Ist ein skriptfähiges MMC-Snap-In mit einem Verwal-<br>tungsprogramm für die Verwaltung von Gruppen-<br>richtlinien im gesamten Unternehmen. Die Gruppen-<br>richtlinienverwaltung ist das Standardprogramm für<br>die Verwaltung von Gruppenrichtlinien.                                                                                                    |
| Interne Windows-<br>Datenbank        | Die interne Windows-Datenbank ist ein relationaler<br>Datenspeicher, der nur von Windows-Rollen und<br>-Features verwendet werden kann, z.B. UDDI-Dienste,<br>Active Directory-Rechteverwaltungsdienste, Windows<br>Server Update Services (WSUS) und Windows System-<br>ressourcen-Manager.                                                                                                    |

*Tabelle 3.2: Verfügbare Features unter Windows Server 2008 R2 (Forts.)*

| <b>Funktion</b><br>(Feature)                                     | <b>Beschreibung</b>                                                                                                    |
|------------------------------------------------------------------|----------------------------------------------------------------------------------------------------|
| Internetdruckclient                                              | Ermöglicht Clients die Verwendung des Internet Prin-<br>ting-Protokolls (IPP) für Verbindungen mit und zum<br>Drucken auf Drucker im Netzwerk oder im Internet.                                                                                                    |
| iSNS (Internet<br><b>Storage Naming</b><br>Server)               | Stellt Erkennungsdienste für iSCSI-SANs (Internet Small<br>Computer System Interface) bereit und verarbeitet<br>Registierungsanforderungen, Registrierungsaufhe-<br>bungsanforderungen und Anfragen von iSCSI-Clients.                                                                                                    |
| <b>LPR-Portmonitor</b>                                           | Ermöglicht dem Computer, mithilfe des LPD-Dienstes<br>auf freigegebenen Druckern zu drucken. (Der LPD-<br>Dienst wird häufig von UNIX-basierten Computern<br>und Druckerfreigabegeräten verwendet.)                                                                                                    |
| <b>Message Queuing</b>                                           | Bietet garantierte Nachrichtenübermittlung, effizien-<br>tes Routing, Sicherheit und prioritätenbasierte Nach-<br>richtenübermittlung zwischen Anwendungen.<br>Message Queuing ermöglicht zudem die Nachrichten-<br>übermittlung zwischen Anwendungen, die unter ver-<br>schiedenen Betriebssystemen ausgeführt werden,<br>unterschiedliche Netzwerkinfrastrukturen verwen-<br>den, vorübergehend offline sind oder zu verschiede-<br>nen Zeiten ausgeführt werden. |
| Multipfad-E/A                                                    | Unterstützt in Verbindung mit dem Microsoft-DSM oder<br>einem Drittanbieter-DSM die Verwendung mehrerer<br>Datenpfade zu einem Speichergerät unter Windows.                                                                                                    |
| Netzwerklasten-<br>ausgleich (Network<br>Load Balancing,<br>NLB) | Verteilt Datenverkehr mithilfe des TCP/IP-Protokolls<br>auf mehrere Server. NLB ist besonders hilfreich, um die<br>Skalierbarkeit statusfreier Anwendungen (z.B. Web-<br>server, auf denen Internetinformationsdienste (IIS)<br>ausgeführt werden) sicherzustellen, indem bei zuneh-<br>mender Last weitere Server hinzugefügt werden.                                                                                                    |
| Peer Name Resolu-<br>tion-Protokoll                              | Ermöglicht Anwendungen, Namen auf dem Computer<br>zu registrieren und aufzulösen, damit andere Compu-<br>ter mit diesen Anwendungen kommunizieren können.                                                                                                    |
| Remotedifferenzi-<br>alkomprimierung                             | Bei der Remotedifferenzialkomprimierung werden die<br>Unterschiede zwischen zwei Objekten berechnet und<br>mit minimaler Bandbreite über ein Netzwerk übertra-<br>qen.                                                                                                    |
| Remoteserver-<br>Verwaltungstools                                | Enthalten Snap-Ins und Befehlszeilentools für die<br>Remoteverwaltung von Rollen und Features                                                                                                    |
| Remoteunterstüt-<br>zung                                         | Die Remoteunterstützung ermöglicht Ihnen (oder<br>einem Mitarbeiter des technischen Supports), Benut-<br>zern mit Computerproblemen oder Fragen Hilfe anzu-<br>bieten. Mit der Remoteunterstützung können Sie zur<br>Problembehandlung den Desktop des Benutzers<br>anzeigen und die Steuerung freigeben. Benutzer<br>können auch Freunde oder Kollegen um Hilfe bitten.                                                                                            |

*Tabelle 3.2: Verfügbare Features unter Windows Server 2008 R2 (Forts.)*

| <b>Funktion</b><br>(Feature)                                 | <b>Beschreibung</b>                                                                                                    |
|--------------------------------------------------------------|----------------------------------------------------------------------------------------------------|
| RPC-über-HTTP-<br>Proxy                                      | Leitet RPC-Datenverkehr von Clientanwendungen<br>über HTTP zum Server. Dies ist eine Alternative zu den<br>Clients, die über eine VPN-Verbindung auf den Server<br>zugreifen.                                                                                                    |
| <b>SMTP-Server</b>                                           | Unterstützt die Übertragung von E-Mail-Nachrichten<br>zwischen E-Mail-Systemen.                                                                                                    |
| <b>SNMP-Dienst</b>                                           | Umfassen den SNMP-Dienst und den SNMP-WMI-<br>Anbieter.                                                                                                    |
| Speicher-Manager<br>für SANs                                 | Unterstützt beim Erstellen und Verwalten von LUNs<br>auf Fibre Channel- und iSCSI-Laufwerksubsystemen,<br>die den Dienst für virtuelle Datenträger unterstützen.                                                                                                    |
| Subsystem für<br><b>UNIX-basierte</b><br>Anwendungen         | Mit dem Subsystem für UNIX-basierte Anwendungen<br>(SUA) und dem Paket von unterstützenden Dienstpro-<br>grammen, das auf der Microsoft-Website zum Herun-<br>terladen verfügbar ist, können Sie UNIX-basierte<br>Programme ausführen und UNIX-basierte Anwendun-<br>gen in der Windows-Umgebung kompilieren und aus-<br>führen.                                                                                                    |
| Telnet-Client                                                | Verwendet das Telnet-Protokoll, um eine Verbindung<br>mit einem Telnet-Remoteserver herzustellen und<br>Anwendungen auf diesem Server auszuführen.                                                                                                    |
| Telnet-Server                                                | Ermöglicht Remotebenutzern das Verwalten über die<br>Befehlszeile und das Ausführen von Programmen mit-<br>hilfe eines Telnet-Clients, einschließlich UNIX-basierter<br>Clients.                                                                                                    |
| <b>TFTP-Client (Trivial</b><br>File Transfer-Proto-<br>koll) | Wird verwendet, um Dateien von einem Remote-TFTP-<br>Server zu lesen bzw. auf einen Remote-TFTP-Server zu<br>schreiben. TFTP wird hauptsächlich von eingebetteten<br>Geräten oder Systemen verwendet, die während des<br>Startvorgangs Firmware, Konfigurationsinformationen<br>oder ein Systemabbild von einem TFTP-Server abrufen.                                                                                                    |
| Verbessertes Win-<br>dows-Audio/Video-<br>Streaming (gWave)  | Ist eine Netzwerkplattform für Audio-/Video (AV)-<br>Streaming-Anwendungen in IP-Heimnetzwerken.<br>qWave verbessert die AV-Streaming-Leistung und -<br>zuverlässigkeit durch Sicherstellen des Netzwerk-QoS<br>für AV-Anwendungen. qWave bietet Mechanismen<br>für Zugangssteuerung, Laufzeitüberwachung und<br>-erzwingungen, Anwendungsfeedback sowie Daten-<br>verkehrspriorisierung. Auf Windows Server-Plattfor-<br>men sind für qWave nur Übertragungsraten- und<br>Prioritätsdienste verfügbar. |
| Verbindungs-<br>Manager Verwal-<br>tungskit                  | Das Verbindungs-Manager-Verwaltungskit (Connec-<br>tion Manager Administration Kit, CMAK) generiert<br>Verbindungs-Manager-Profile.                                                                                                    |

*Tabelle 3.2: Verfügbare Features unter Windows Server 2008 R2 (Forts.)*

| <b>Funktion</b><br>(Feature)                                                         | <b>Beschreibung</b>                                                                                                    |
|--------------------------------------------------------------------------------------|----------------------------------------------------------------------------------------------------|
| <b>Windows Power-</b><br>Shell Integrated<br><b>Scripting Environ-</b><br>ment (ISE) | Ermöglicht die Ausführung von interaktiven Befehlen<br>und das Bearbeiten und Debuggen von Skripts in einer<br>grafischen Umgebung. Zu den Hauptfeatures zählen<br>farbkodierte Syntax, selektive Ausführung, grafisches<br>Debugging, Unicode-Unterstützung und kontextbe-<br>zogene Hilfe. Windows PowerShell ISE beinhaltet auch<br>das Out-GridView-Cmdlet, mit dem die Ausgabe eines<br>Befehls an eine interaktive Tabelle in einem gesonder-<br>ten Fenster gesendet wird.                                           |
| <b>Windows Server-</b><br>Migrationstools                                            | Umfassen Windows PowerShell-Cmdlets, die die Mig-<br>ration von Serverrollen, Betriebssystemeinstellungen,<br>Dateien und Freigaben von Computern, auf denen<br>eine Vorgängerversion von Windows Server 2008 oder<br>Windows Server 2008 R2 ausgeführt wird, zu Compu-<br>tern mit Windows Server 2008 R2 vereinfachen.                                                                                                    |
| <b>Windows Server-</b><br>Sicherungsfeatures                                         | Mithilfe der Windows Server-Sicherungsfeatures kön-<br>nen Sie das Betriebssystem, Anwendungen und Daten<br>sichern und wiederherstellen. Sie können Sicherungen<br>planen, die einmal täglich oder häufiger ausgeführt<br>werden, und Sie können den kompletten Server oder<br>bestimmte Volumes schützen.                                                                                                    |
| Windows-Bio-<br>metrie-Framework                                                     | Windows-Biometrie-Framework (Windows Biometric<br>Framework, WBF) ermöglicht die Verwendung von Fin-<br>gerabdruckgeräten zur Bestimmung und Überprüfung<br>von Identitäten und zur Anmeldung bei Windows. WBF<br>beinhaltet die Komponenten, die für die Verwendung<br>von Fingerabdruckgeräten erforderlich sind.                                                                                                    |
| <b>Windows-Prozess-</b><br>aktivierungsdienst                                        | Der Windows-Prozessaktivierungsdienst (Windows<br>Process Activation Service, WPAS) generalisiert das IIS-<br>Prozessmodell und beseitigt dadurch die Abhängig-<br>keiten von HTTP. Alle IIS-Features, die zuvor nur in<br>HTTP-Anwendungen verfügbar waren, stehen jetzt<br>auch für Anwendungen zur Verfügung, die als Host<br>für WCF-Dienste (Windows Communication Founda-<br>tion) fungieren und keine HTTP-Protokolle verwenden.<br>IIS 7.0 verwendet WPAS auch für die meldungs-<br>basierte Aktivierung über HTTP. |
| Windows-System-<br>ressourcen-Mana-<br>ger (WSRM)                                    | WSRM ist ein Verwaltungsprogramm, mit dem die<br>Zuordnung von CPU- und Speicherressourcen gesteu-<br>ert werden kann. Durch Verwalten der Ressourcenzu-<br>ordnung kann die Systemleistung verbessert werden.<br>Zudem besteht ein geringeres Risiko, dass Anwendun-<br>gen, Dienste oder Prozesse sich gegenseitig stören<br>und dadurch die Servereffizienz und Systemreaktion<br>beeinträchtigen.                                                                                                    |

*Tabelle 3.2: Verfügbare Features unter Windows Server 2008 R2 (Forts.)*

| <b>Funktion</b><br>(Feature)                                                   | <b>Beschreibung</b>                                                                                                    |
|--------------------------------------------------------------------------------|----------------------------------------------------------------------------------------------------|
| Windows-TIFF-iFil-<br>ter (Tagged Image<br><b>File Format Index</b><br>Filter) | Von Windows-TIFF-iFilter wird eine optische Zeichen-<br>erkennung (Optical Character Recognition, OCR) für TIFF<br>6.0-kompatible Dateien (Dateierweiterungen "TIF" und<br>"TIFF") ausgeführt. Dies ermöglicht eine Indizierung<br>der Dateien sowie die Volltextsuche in den Dateien.                                                                                                    |
| WinRM-IIS-Frwei-<br>terung                                                     | Die IIS-Erweiterung für die Windows Remoteverwal-<br>tung (WinRM) ermöglicht einem Server den Empfang<br>einer Verwaltungsanforderung von einem Client mit-<br>hilfe der WS-Verwaltung. WinRM ist die Microsoft-<br>Implementierung des WS-Verwaltungsprotokolls, das<br>einen sicheren Kommunikationsweg zwischen lokalen<br>Computern und Remotecomputern mithilfe von Web-<br>diensten bereitstellt.                                                    |
| <b>WINS-Server</b><br>(Windows Internet<br>Name Service)                       | Stellt eine verteilte Datenbank zum Registrieren und<br>Abfragen von dynamischen NetBIOS-Namenszuord-<br>nungen für Computer und Gruppen bereit, die im<br>Netzwerk verwendet wird. WINS ordnet NetBIOS-<br>Namen den IP-Adressen zu und behebt die Probleme,<br>die auf die NetBIOS-Namensauflösung in Routing-<br>umgebungen zurückzuführen sind.                                                                                                    |
| <b>WI AN-Dienst</b>                                                            | Konfiguriert und startet den WLAN AutoConfig-<br>Dienst, unabhängig davon, ob der Computer über<br>Drahtlosadapter verfügt. Der WLAN AutoConfig-<br>Dienst zählt die Drahtlosadapter auf und verwaltet<br>sowohl Drahtlosverbindungen als auch Drahtlospro-<br>file. Drahtlosprofile enthalten die Einstellungen, die<br>zum Konfigurieren eines Drahtlosclients für das Her-<br>stellen einer Verbindung mit einem Drahtlosnetzwerk<br>erforderlich sind. |
| <b>XPS-Viewer</b>                                                              | Mit dem XPS-Viewer werden XPS-Dokumente gelesen,<br>digital signiert und die Berechtigung für XPS-Doku-<br>mente festgelegt.                                                                                                    |

*Tabelle 3.2: Verfügbare Features unter Windows Server 2008 R2 (Forts.)*

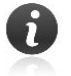

Beachten Sie, dass die Windows Server-Sicherung wie bereits auch unter Windows Server 2008 keine Sicherung auf Bandlaufwerken unterstützt. Datensicherungen, die vorweg mit ntbackup.exe erstellt wurden, sind zu der neuen Windows Server-Sicherung nicht kompatibel. Microsoft bietet das Tool ntbackup.exe als kostenfreien Download im Internet an, mit welchem man die vorweg mit dem Tool unter älteren Windows-Betriebssystemen erstellten Sicherungen auch unter Windows Server 2008 R2 wiederherstellen kann. Das Tool findet man unter:

*http://go.microsoft.com/fwlink/?LinkId=82917* 

## **3.3 Installation von Serverrollen, Rollendiensten und -funktionen**

Wie eingangs dieses Kapitels bereits erwähnt, stehen unter Windows Server 2008 R2 für das Hinzufügen und Verwaltung von Serverrollen, Rollendiensten und -funktionen verschiedene Tools zur Verfügung:

- - **Assistent zum Hinzufügen von Rollen** im Server-Manager als grafische Verwaltungskonsole
- **ServerManagerCmd.exe** als kommandozeilenbasierte Version des Server-Managers

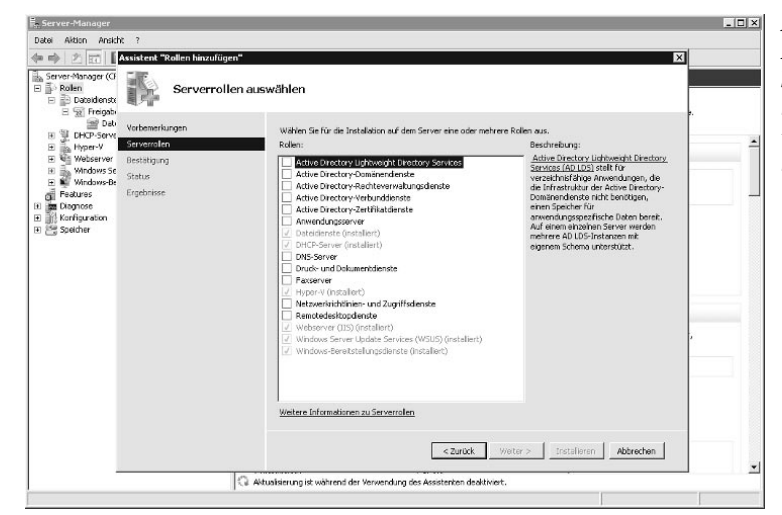

- **Windows PowerShell-Befehle** (sog. *Cmdlets*)

*Abbildung 3.2 Assistent "Rollen hinzufügen" im Server-Manager unter Windows Server 2008 R2*

## **3.3.1 Hinzufügen von Rollen**

Der *Assistent zum Hinzufügen von Rollen im Server-Manager* bietet die übersichtlichste Möglichkeit, sowie auch die Gewissheit, dass alle mitunter in Abhängigkeit notwendigen, zusätzlichen Softwarekomponenten und Rollendienste mitsamt der betreffenden Serverrolle auf dem Serversystem installiert werden. Dieser grafische Assistent steht unter einem Serversystem unter Windows Server 2008 R2 Server Core nicht zur Verfügung. Stattdessen wird unter Server Core der Befehl ocsetup.exe für die Installation von Serverrollen, Rollendienste und Funktionen verwendet. Nachdem die Unterstützung der Windows PowerShell zu Windows Server 2008 R2 hinzugefügt wurde, steht auch diese für die Installation zur Verfügung. Es sollte nicht unerwähnt bleiben, dass die von vielen bereits "*totgesagte*", kommandozeilenbasierte Version des Server-Managers (ServerManagerCmd.exe) für diesen Zweck ebenso noch verwendet werden kann.

**Grafisch oder in der Kommandozeile**

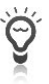

Alternativ zur Verwaltung der Serverrollen, Rollendienste und Features direkt auf einem Serversystem unter Windows Server 2008 R2 kann man die *Remoteserver-Verwaltungstools* (engl. *Remote Server Administration Tools, RSAT*) für die Remoteverwaltung unter Windows 7 installieren. RSAT steht im Internet zum kostenfreien Download bereit unter:

*http://www.microsoft.com/downloads/details.aspx?FamilyID= 7d2f6ad7-656b-4313-a005-4e344e43997d&displaylang=de*

#### **Hinzufügen von Serverrollen mithilfe des Server-Managers**

Gehen Sie wie folgt vor, um Serverrollen auf einem Serversystem unter Windows Server 2008 R2 mithilfe des Server-Managers hinzuzufügen:

- 1. Starten Sie den *Server-Manager*.
- 2. Klicken Sie auf *Rollen*.
- 3. Klicken Sie im Abschnitt *Rollenübersicht* auf *Rollen hinzufügen*.
- 4. Lesen Sie die Vorbemerkungen und klicken Sie dann auf *Weiter*.
- 5. Aktivieren Sie das Kontrollkästchen für die zu installierende Serverrolle und klicken Sie anschließend auf *Weiter*.
- 6. Mitunter werden noch weitere Auswahlfelder angezeigt. Folgen Sie den nachfolgenden Anweisungen des Assistenten.
- 7. Klicken Sie am Ende auf die Schaltfläche *Installieren*.

#### **Hinzufügen von Serverrollen mithilfe von ServerManagerCmd.exe**

Gehen Sie wie folgt vor, um Serverrollen auf einem Serversystem unter Windows Server 2008 R2 mithilfe des kommandozeilenbasierten Tools ServerManagerCmd.exe hinzuzufügen:

- 1. Klicken Sie auf *Start/Alle Programme/Zubehör*.
- 2. Klicken Sie dann mit der rechten Maustaste auf *Eingabeaufforderung* und wählen Sie im Kontextmenü den Eintrag *Als Administrator ausführen*.
- 3. Geben Sie den folgenden Befehl in die Eingabeaufforderung ein, um eine Liste aller verfügbaren Serverrollen, Rollendienste und Funktionen anzeigen zu lassen:

ServerManagerCmd.exe -query

4. Geben Sie anschließend den folgenden Befehl ein, um die gewünschte Serverrolle auf dem Server unter Windows Server 2008 R2 zu installieren (*name* steht hierbei als Beispiel für den Namen der zu installierenden Serverrolle):

ServerManagerCmd.exe -install *name* -restart

Im Bedarfsfall können auch mehrere Serverrollen, Rollendienste oder Features installiert werden, indem die jeweiligen Namen durch ein Leerzeichen getrennt werden. Sehen Sie hierzu ein Beispiel:

```
ServerManagerCmd.exe -install GPMC DNS DHCPBackup-Features 
-restart
```
5. Geben Sie nach Abschluss der Installation den folgenden Befehl ein, um eine Übersicht der installierten Serverrollen, Rollendienste und Features anzeigen zu lassen:

ServerManagerCmd.exe -query

**Relativ neu und**  Microsoft beschreibt beim Aufruf des kommandozeilenbasierten Befehls **doch bereits**  ServerManagerCmd.exe, dass die Unterstützung der (veralteten) Datei in zukünftigen Windows-Versionen nicht gewährleistet wird und man deshalb die für Server-Manager verfügbaren Windows PowerShell-Cmdlets verwenden soll.

#### **Hinzufügen von Serverrollen mithilfe von Windows PowerShell-Cmdlets**

Gehen Sie wie folgt vor, um Serverrollen auf einem Serversystem unter Windows Server 2008 R2 mithilfe von Windows PowerShell-Cmdlets hinzuzufügen:

- 1. Klicken Sie auf *Start/Alle Programme/Zubehör* und *Windows Power-Shell*.
- 2. Klicken Sie dann mit der rechten Maustaste auf *Windows Power-Shell*, und wählen Sie im Kontextmenü den Eintrag *Als Administrator ausführen*.
- 3. Geben Sie zum Laden des Server-Manager-Moduls in der Windows PowerShell den folgenden Befehl ein, und drücken Sie anschließend die Eingabetaste:

Import-Module Servermanager

4. Geben Sie den folgenden Befehl ein, um eine Liste aller verfügbaren Serverrollen, Rollendienste und Features in der Windows Power-Shell anzeigen zu lassen:

Get-WindowsFeature

5. Geben Sie den folgenden Befehl in die Windows PowerShell ein, um die gewünschte Serverrolle auf dem Serversystem unter Windows Server 2008 R2 zu installieren:

Add-WindowsFeature *name -*restart

**veraltet**

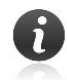

Man kann in der Windows PowerShell bei Bedarf gleichzeitig mehrere Serverrollen, Rollendienste und Funktionen installieren. Hierbei muss man die Namen der jeweiligen Serverrollen mithilfe von Kommas trennen. Sehen Sie hierzu ein Beispiel:

```
Add-WindowsFeature GPMC,DNS,DHCP -restart
```
Um ausführliche Informationen zu weiteren Parametern und Optionen des Windows PowerShell-Cmdlets zum Hinzufügen von Serverrollen, Rollendiensten und Features anzeigen zu lassen, geben Sie in der Windows PowerShell den folgenden Befehl ein:

```
Get-Help Add-WindowsFeature -full
```
Neben Serverrollen und Rollendiensten können auch die unter Windows Server 2008 R2 verfügbaren Features (*Funktionen*) als prinzipiell optionale Komponenten zu einem Serversystem hinzugefügt werden. Die notwendigen Schrittfolgen gleich denen der Installation der Serverrollen und Rollendienste weitgehend.

#### **3.3.2 Hinzufügen von Features (Funktionen)**

### **befehlszeilenbasiert**

**Grafisch oder** Der *Assistent zum Hinzufügen von Rollen im Server-Manager* bietet auch im Rahmen der Implementierung von Features unter Windows Server 2008 R2 die übersichtlichste Möglichkeit. Des Weiteren können diese auch mithilfe des (bereits veralteten) Kommandozeilenbefehls ServerManagerCMD.exe oder mithilfe von Windows PowerShell-Cmdlets installiert werden.

#### **Hinzufügen von Features mithilfe des Server-Managers**

Gehen Sie wie folgt vor, um Features (*Funktionen*) auf einem Serversystem unter Windows Server 2008 R2 mithilfe des Server-Managers hinzuzufügen:

- 1. Starten Sie den *Server-Manager*.
- 2. Klicken Sie auf *Features*.
- 3. Klicken Sie im Abschnitt *Featureübersicht* auf *Features hinzufügen*.
- 4. Aktivieren Sie das Kontrollkästchen für das zu installierende Feature und klicken Sie anschließend auf *Weiter*.
- 5. Mitunter werden noch weitere Auswahlfelder angezeigt. Folgen Sie den nachfolgenden Anweisungen des Assistenten.
- 6. Klicken Sie im Dialog *Installationsauswahl bestätigen* die Schaltfläche *Installieren*.

#### **Hinzufügen von Features mithilfe von ServerManagerCmd.exe**

Gehen Sie wie folgt vor, um Features (*Funktionen*) auf einem Serversystem unter Windows Server 2008 R2 mithilfe des kommandozeilenbasierten Tools ServerManagerCmd.exe hinzuzufügen:

- 1. Klicken Sie auf *Start/Alle Programme/Zubehör*.
- 2. Klicken Sie dann mit der rechten Maustaste auf *Eingabeaufforderung* und wählen Sie im Kontextmenü den Eintrag *Als Administrator ausführen*.
- 3. Geben Sie den folgenden Befehl in die Eingabeaufforderung ein, um eine Liste aller verfügbaren Serverrollen, Rollendienste und Funktionen (*Features*) anzeigen zu lassen: ServerManagerCmd.exe -query
- 4. Geben Sie anschließend den folgenden Befehl ein, um die gewünschte Serverrolle auf dem Server unter Windows Server 2008 R2 zu installieren (*name* steht hierbei als Beispiel für den Namen des zu installierenden Features):

```
ServerManagerCmd.exe -install name -restart
```
Im Bedarfsfall können auch mehrere Serverrollen, Rollendienste oder Features installiert werden, indem die jeweiligen Namen durch ein Leerzeichen getrennt werden. Sehen Sie hierzu ein Beispiel:

```
ServerManagerCmd.exe -install BITS WINS-Server
Backup-Features -restart
```
5. Geben Sie nach Abschluss der Installation den folgenden Befehl ein, um eine Übersicht der installierten Serverrollen, Rollendienste und Features anzeigen zu lassen:

```
ServerManagerCmd.exe -query
```
Microsoft beschreibt beim Aufruf des kommandozeilenbasierten Befehls ServerManagerCmd.exe, dass die Unterstützung der (veralteten) Datei in zukünftigen Windows-Versionen nicht gewährleistet wird und man deshalb die für Server-Manager verfügbaren Windows PowerShell-Cmdlets verwenden soll.

#### **Hinzufügen von Features mithilfe von Windows PowerShell-Cmdlets**

Gehen Sie wie folgt vor, um Features (*Funktionen*) auf einem Serversystem unter Windows Server 2008 R2 mithilfe von Windows PowerShell-Cmdlets hinzuzufügen:

- 1. Klicken Sie auf *Start/Alle Programme/Zubehör* und *Windows Power-Shell*.
- 2. Klicken Sie dann mit der rechten Maustaste auf *Windows Power-Shell* und wählen Sie im Kontextmenü den Eintrag *Als Administrator ausführen.*

**Relativ neu und doch bereits veraltet**

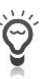

3. Geben Sie zum Laden des Server-Manager-Moduls in der Windows PowerShell den folgenden Befehl ein, und drücken Sie anschließend die Eingabetaste:

Import-Module Servermanager

- 4. Geben Sie den folgenden Befehl ein, um eine Liste aller verfügbaren Serverrollen, Rollendienste und Features in der Windows Power-Shell anzeigen zu lassen: Get-WindowsFeature
- 5. Geben Sie den folgenden Befehl in die Windows PowerShell ein, um das gewünschte Feature auf dem Serversystem unter Windows Server 2008 R2 zu installieren:

Add-WindowsFeature *name -*restart

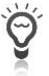

Man kann mit der Windows PowerShell bei Bedarf gleichzeitig mehrere Serverrollen, Rollendienste und Funktionen installieren. Hierbei muss man die Namen der jeweiligen Serverrollen mithilfe von Kommas trennen. Sehen Sie hierzu ein Beispiel:

Add-WindowsFeature BITS,WINS-Server -restart

Um ausführliche Informationen zu weiteren Parametern und Optionen des Windows PowerShell-Cmdlets zum Hinzufügen von Serverrollen, Rollendiensten und Features anzeigen zu lassen, geben Sie in der Windows PowerShell den folgenden Befehl ein:

Get-Help Add-WindowsFeature -full

## **3.4 Entfernen von Serverrollen, Rollendiensten und -funktionen**

Die auf einem Serversystem unter Windows Server 2008 R2 installierten Serverrollen, Rollendienste und -funktionen lassen sich bei Bedarf natürlich auch wieder entfernen. Auch für diesen Vorgang stehen verschiedene Methoden zur Verfügung:

- *Assistent zum Entfernen von Rollen* im Server-Manager als grafische Verwaltungskonsole
- *ServerManagerCmd.exe* als kommandozeilenbasierte Version des Server-Managers
- *Windows PowerShell-Befehle* (sog. *Cmdlets*)

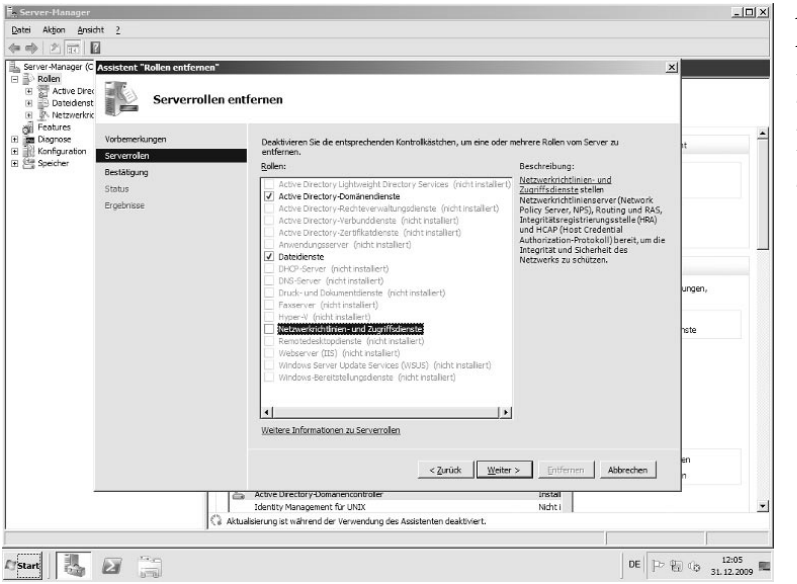

*Abbildung 3.3 Assistent zum Entfernen von Serverrollen im Server-Manager unter Windows Server 2008 R2*

#### **3.4.1 Entfernen von Rollen**

Der *Assistent zum Entfernen von Rollen* im Server-Manager bietet die übersichtlichste Möglichkeit, sowie ebenso auch die Gewissheit, dass alle mitunter in Abhängigkeit notwendigen, zusätzlichen Softwarekomponenten und Rollendienste mitsamt der betreffenden Serverrolle von dem Serversystem unter Windows Server 2008 R2 wieder entfernt werden. Auf einem Serversystem unter Windows Server 2008 R2 als Server Core steht dieser grafische Assistent wiederum nicht zur Verfügung, so dass man auch hier auf die kommandozeilenbasierte Version des Server-Managers (ServerManagerCmd.exe) oder gar auf Windows PowerShell-Befehle (sog. *Cmdlets*) zurückgreifen muss, um das Entfernen der gewünschten Serverrollen durchzuführen.

#### **Entfernen von Serverrollen mithilfe des Server-Managers**

Gehen Sie wie folgt vor, um Serverrollen auf einem Serversystem unter Windows Server 2008 R2 mithilfe des *Assistenten zum Entfernen von Rollen* im Server-Manager zu entfernen:

- 1. Starten Sie den *Server-Manager*.
- 2. Klicken Sie auf ROLLEN
- 3. Klicken Sie im Abschnitt *Rollenübersicht* auf *Rollen entfernen*.
- 4. Lesen Sie die Vorbemerkungen und klicken Sie dann auf *Weiter*.
- 5. Aktivieren Sie das Kontrollkästchen für die zu entfernenden Serverrolle und klicken Sie anschließend auf *Weiter*.

6. Mitunter werden Sie darauf hingewiesen, dass bestimmte, in Abhängigkeit mit der zu entfernenden Serverrolle stehende Rollendienste gleichsam entfernt werden. Folgen Sie den nachfolgenden Anweisungen des Assistenten. Sie können den Vorgang hierbei insgesamt durch einen Klick auf *Abbrechen* beenden.

#### **Klicken Sie am Ende auf die Schaltfläche** *Entfernen***.Entfernen von Serverrollen mithilfe von ServerManagerCmd.exe**

Gehen Sie wie folgt vor, um Serverrollen von einem Serversystem unter Windows Server 2008 R2 mithilfe des kommandozeilenbasierten Tools ServerManagerCmd.exe zu entfernen:

- 1. Klicken Sie auf *Start/Alle Programme/Zubehör*.
- 2. Klicken Sie dann mit der rechten Maustaste auf *Eingabeaufforderung* und wählen Sie im Kontextmenü den Eintrag *Als Administrator ausführen*.
- 3. Geben Sie den folgenden Befehl in die Eingabeaufforderung ein, um eine Liste aller verfügbaren Serverrollen, Rollendienste und Funktionen anzeigen zu lassen:

ServerManagerCmd.exe -query

4. Geben Sie anschließend den folgenden Befehl ein, um die gewünschte Serverrolle von dem Server unter Windows Server 2008 R2 zu entfernen (*name* steht hierbei als Beispiel für den Namen der zu entfernenden Serverrolle):

ServerManagerCmd.exe -remove *name -*restart

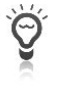

Im Bedarfsfall können auch mehrere Serverrollen, Rollendienste oder Features entfernt werden, indem die jeweiligen Namen durch ein Leerzeichen getrennt werden. Sehen Sie hierzu ein Beispiel:

```
ServerManagerCmd.exe -remove GPMC DNS DHCP
Backup-Features -restart
```
5. Geben Sie nach Abschluss der Installation den folgenden Befehl ein, um eine Übersicht der installierten Serverrollen, Rollendienste und Features anzeigen zu lassen:

ServerManagerCmd.exe -query

#### **Relativ neu und doch bereits veraltet**

Microsoft beschreibt beim Aufruf des kommandozeilenbasierten Befehls ServerManagerCmd.exe, dass die Unterstützung der (veralteten) Datei in zukünftigen Windows-Versionen nicht gewährleistet wird und man deshalb die für Server-Manager verfügbaren Windows PowerShell-Cmdlets verwenden soll.

#### **Entfernen von Serverrollen mithilfe von Windows PowerShell-Cmdlets**

Gehen Sie wie folgt vor, um Serverrollen mithilfe von Windows Power-Shell-Cmdlets von einem Serversystem unter Windows Server 2008 R2 zu entfernen:

- 1. Klicken Sie auf *Start/Alle Programme/Zubehör* und *Windows Power-Shell*.
- 2. Klicken Sie dann mit der rechten Maustaste auf *Windows Power-Shell* und wählen Sie im Kontextmenü den Eintrag *Als Administrator ausführen*.
- 3. Geben Sie zum Laden des Server-Manager-Moduls in der Windows PowerShell den folgenden Befehl ein und drücken Sie anschließend die Eingabetaste:

Import-Module Servermanager

4. Geben Sie den folgenden Befehl ein, um eine Liste aller verfügbaren Serverrollen, Rollendienste und Features in der Windows Power-Shell anzeigen zu lassen:

Get-WindowsFeature

5. Geben Sie den folgenden Befehl in die Windows PowerShell ein, um die gewünschte Serverrolle von dem Serversystem unter Windows Server 2008 R2 zu entfernen:

Remove-WindowsFeature *name -*restart

Man kann mit der Windows PowerShell bei Bedarf gleichzeitig mehrere Serverrollen, Rollendienste und Funktionen entfernen. Hierbei muss man die Namen der jeweiligen Serverrollen mithilfe von Kommas trennen. Sehen Sie hierzu ein Beispiel:

Remove-WindowsFeature GPMC,DNS,DHCP -restart

Um ausführliche Informationen zu weiteren Parametern und Optionen des Windows PowerShell-Cmdlets zum Entfernen von Serverrollen, Rollendiensten und Features anzeigen zu lassen, geben Sie in der Windows PowerShell den folgenden Befehl ein:

```
Get-Help Remove-WindowsFeature -full
```
Neben Serverrollen und Rollendiensten können auch die unter Windows Server 2008 R2 verfügbaren Features (*Funktionen*) als prinzipiell optionale Komponenten von einem Serversystem im Bedarfsfall wiederum entfernt werden. Die notwendigen Schrittfolgen gleich denen beim Entfernen der Serverrollen und Rollendienste weitgehend.

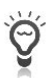

#### **3.4.2 Entfernen von Features (Funktionen)**

Der grafische Server-Manager bietet auch im Zusammenhang mit dem Entfernen von Features unter Windows Server 2008 R2 die größte Übersichtlichkeit. Des Weiteren können diese im Bedarfsfall auch mithilfe des Kommandozeilenbefehls ServerManagerCMD.exe oder mithilfe von Windows PowerShell-Cmdlets entfernt werden.

#### **Entfernen von Features mithilfe des Server-Managers**

Gehen Sie wie folgt vor, um Features (*Funktionen*) von einem Serversystem unter Windows Server 2008 R2 mithilfe des Server-Managers zu entfernen:

- 1. Starten Sie den *Server-Manager*.
- 2. Klicken Sie auf *Features*.
- 3. Klicken Sie im Abschnitt *Featureübersicht* auf *Features entfernen*.
- 4. Aktivieren Sie das Kontrollkästchen für das zu entfernende Feature und klicken Sie anschließend auf *Weiter*.
- 5. Mitunter werden noch weitere Auswahlfelder angezeigt. Folgen Sie den nachfolgenden Anweisungen des Assistenten.
- 6. Klicken Sie im Dialog *Entfernungsauswahl bestätigen* die Schaltfläche *Entfernen*.

#### **Entfernen von Features mithilfe von ServerManagerCmd.exe**

Gehen Sie wie folgt vor, um Features (*Funktionen*) von einem Serversystem unter Windows Server 2008 R2 mithilfe des kommandozeilenbasierten Tools ServerManagerCmd.exe wieder zu entfernen:

- 1. Klicken Sie auf *Start/Alle Programme/Zubehör*.
- 2. Klicken Sie dann mit der rechten Maustaste auf *Eingabeaufforderung* und wählen Sie im Kontextmenü den Eintrag *Als Administrator ausführen*.
- 3. Geben Sie den folgenden Befehl in die Eingabeaufforderung ein, um eine Liste aller verfügbaren Serverrollen, Rollendienste und Funktionen (Features) anzeigen zu lassen:

ServerManagerCmd.exe -query

4. Geben Sie anschließend den folgenden Befehl ein, um das gewünschte Feature von dem Server unter Windows Server 2008 R2 zu entfernen (*name* steht hierbei als Beispiel für den Namen des zu entfernenden Features):

ServerManagerCmd.exe -remove *name -*restart

Im Bedarfsfall können gleichzeitig auch mehrere Serverrollen, Rollendienste oder Features entfernt werden, indem die jeweiligen Namen durch ein Leerzeichen getrennt werden. Sehen Sie hierzu ein Beispiel:

```
ServerManagerCmd.exe -remove BITS WINS-Server
Backup-Features -restart
```
5. Geben Sie nach Abschluss der Installation den folgenden Befehl ein, um eine Übersicht der installierten Serverrollen, Rollendienste und Features anzeigen zu lassen: ServerManagerCmd.exe -query

Microsoft beschreibt, wie vorweg bereits erwähnt, beim Aufruf des Windows kommandozeilenbasierten Befehls ServerManagerCmd.exe, dass die Unterstützung der (veralteten) Datei in zukünftigen Windows-Versionen nicht gewährleistet wird und man deshalb die für Server-Manager verfügbaren Windows PowerShell-Cmdlets verwenden soll.

**PowerShell als Nachfolger**

#### **Entfernen von Features mithilfe von Windows PowerShell-Cmdlets**

Gehen Sie wie folgt vor, um Features (*Funktionen*) von einem Serversystem unter Windows Server 2008 R2 mithilfe von Windows Power-Shell-Cmdlets zu entfernen:

- 1. Klicken Sie auf *Start/Alle Programme/Zubehör* und *Windows Power-Shell*.
- 2. Klicken Sie dann mit der rechten Maustaste auf *Windows Power-Shell* und wählen Sie im Kontextmenü den Eintrag *Als Administrator ausführen.*
- 3. Geben Sie zum Laden des Server-Manager-Moduls in der Windows PowerShell den folgenden Befehl ein und drücken Sie anschließend die Eingabetaste:

Import-Module Servermanager

4. Geben Sie den folgenden Befehl ein, um eine Liste aller verfügbaren Serverrollen, Rollendienste und Features in der Windows Power-Shell anzeigen zu lassen:

Get-WindowsFeature

5. Geben Sie den folgenden Befehl in die Windows PowerShell ein, um das gewünschte Feature auf dem Serversystem unter Windows Server 2008 R2 zu entfernen:

Remove-WindowsFeature *name -*restart

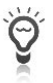

Wie bereits auch unter dem vorweg erwähnten, kommandozeilenbasierten Befehl ServerManagerCmd.exe kann man bei Bedarf auch in der Windows PowerShell gleichzeitig mehrere Serverrollen, Rollendienste und Funktionen entfernen. Hierbei muss man die Namen der jeweiligen Serverrollen mithilfe von Kommas trennen. Sehen Sie hierzu ein Beispiel:

Remove-WindowsFeature BITS,WINS-Server -restart

Um ausführliche Informationen zu weiteren Parametern und Optionen des Windows PowerShell-Cmdlets zum Entfernen von Serverrollen, Rollendiensten und Features anzeigen zu lassen, geben Sie in der Windows PowerShell den folgenden Befehl ein:

```
Get-Help Remove-WindowsFeature -full
```
Wie vorweg beschrieben, stehen unter Windows Server 2008 R2 verschiedene Methoden für das Hinzufügen oder auch Entfernen von Serverrollen, Rollendiensten oder Features (*Funktionen*) zur Verfügung. Insbesondere die Windows PowerShell-Cmdlets sollte man in Betracht ziehen, wenn man diesen Vorgang mitunter sogar automatisieren möchte.

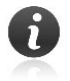

Zwischenzeitlich wurde davon berichtet, dass die grafischen Verwaltungstools und -konsolen künftig womöglich (nur noch) eine "*grafische Benutzeroberfläche*" der Windows PowerShell-Cmdlets darstellen. Ein Beispiel hierfür findet sich ja bereits in Microsoft Exchange Server 2007 bzw. 2010 sowie dem Active Directory-Verwaltungscenter.

Nunmehr wird es Zeit, sich noch intensiver mit den Neuerungen von Windows Server 2008 R2 zu befassen. Das nächste Kapitel befasst sich mit dem neuen Betriebssystem im Netzwerk.